## How to setup rollover on DSR-150

## [Test Topology]

PC---(lan)DUT(wan:PPPoE)------Internet-----Google DNS(8.8.8.8) (Rollover wan:3G dongle)-----/

## [Test Procedure]

1. Configure the connection type to PPPoE on wan interface.

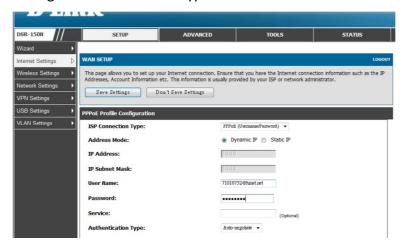

2. Configure the Rollover wan. (the APN value is provided by your service provider)

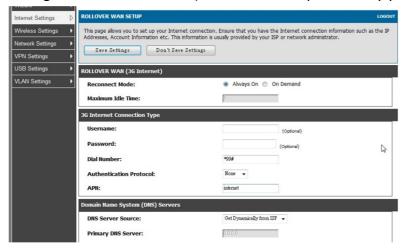

3. SETUP/Internet Settings/WAN mode, select the function "Auto-Rollover using WAN port", and "Ping these IP addresses, key in the IP address which you want. (When this IP address is unreachable, the DSR will switch the traffic from WAN interface to rollover(3G) interface).

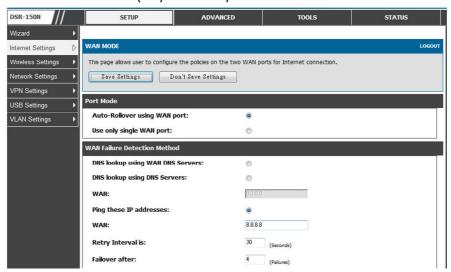

4. Insert the 3G dongle

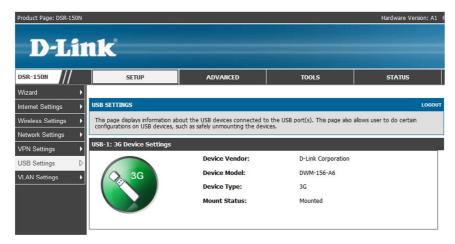

5. At this moment, the wan1 is up, and rollover wan is down.

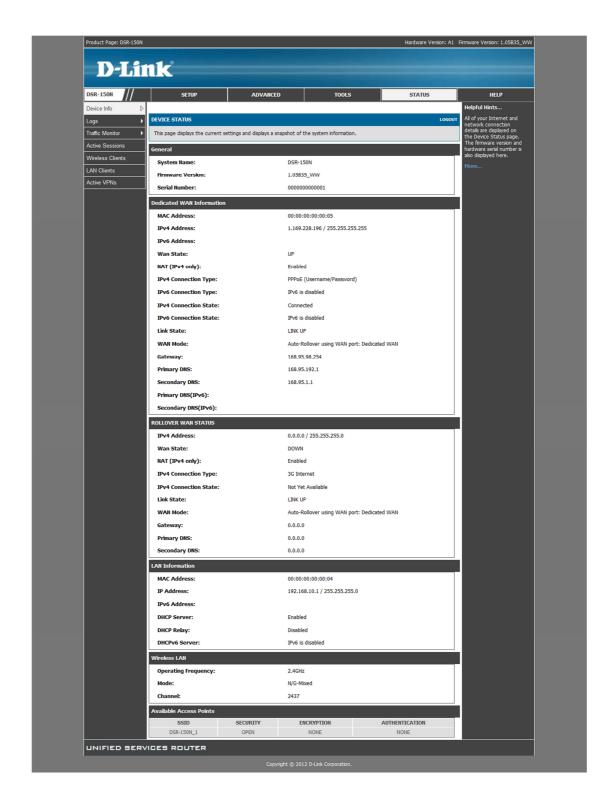

6. Changing the IP address to 1.1.1.1, an inexistent IP address, for simulate the DUT's wan port is unable to reach this monitored IP address.

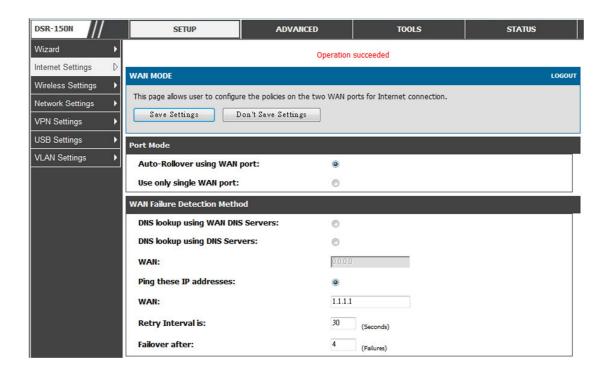

7. At this moment, the wan is link down, and Rollover wan is link up and get IP address from ISP.

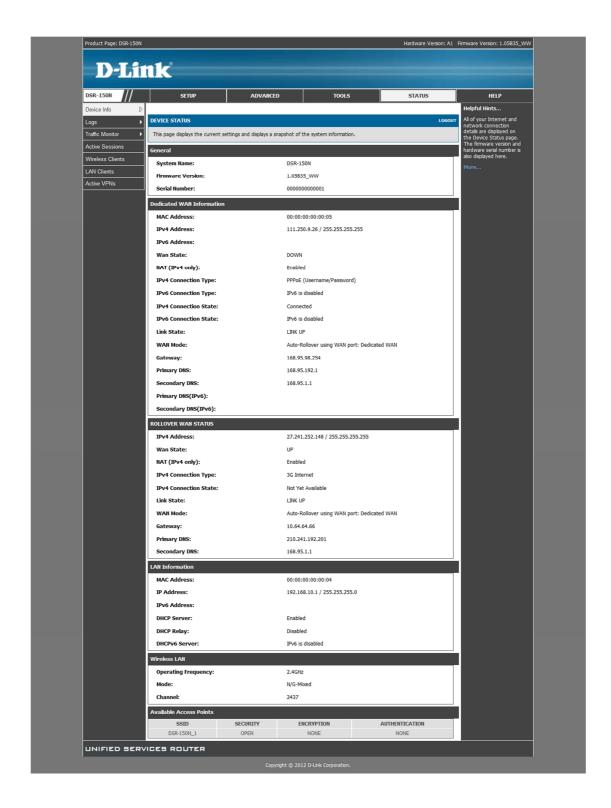

8. Check the DUT is still able to surf the Internet.

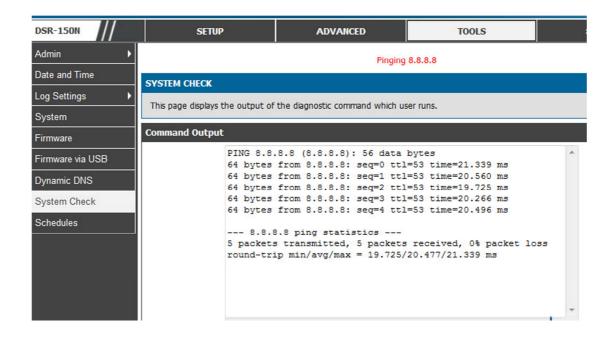

End of this document